## **วิธีการสมัครเข้าร่วมค่าย IT CAMP MAEJO ผ่านเว็บไซต์**

1. เข้าสู่เว็บไซต์ http://www.itsci.mju.ac.th/ITCAMP

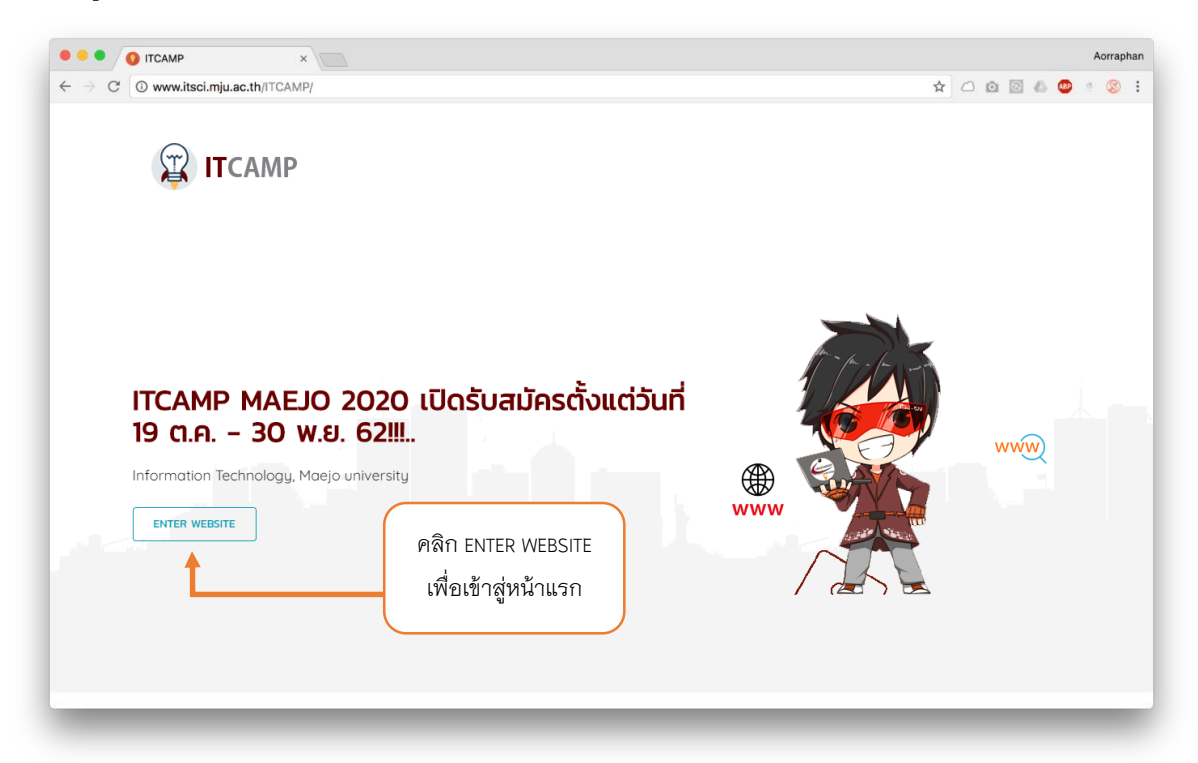

2. เมื่อเข้าสู่หน้าแรกของเว็บไซต์ ให้ทำการดาวน์โหลดเอกสารยินยอมจากผู้ปกครอง และเอกสารรับรองจาก ครูประจ าชั้น

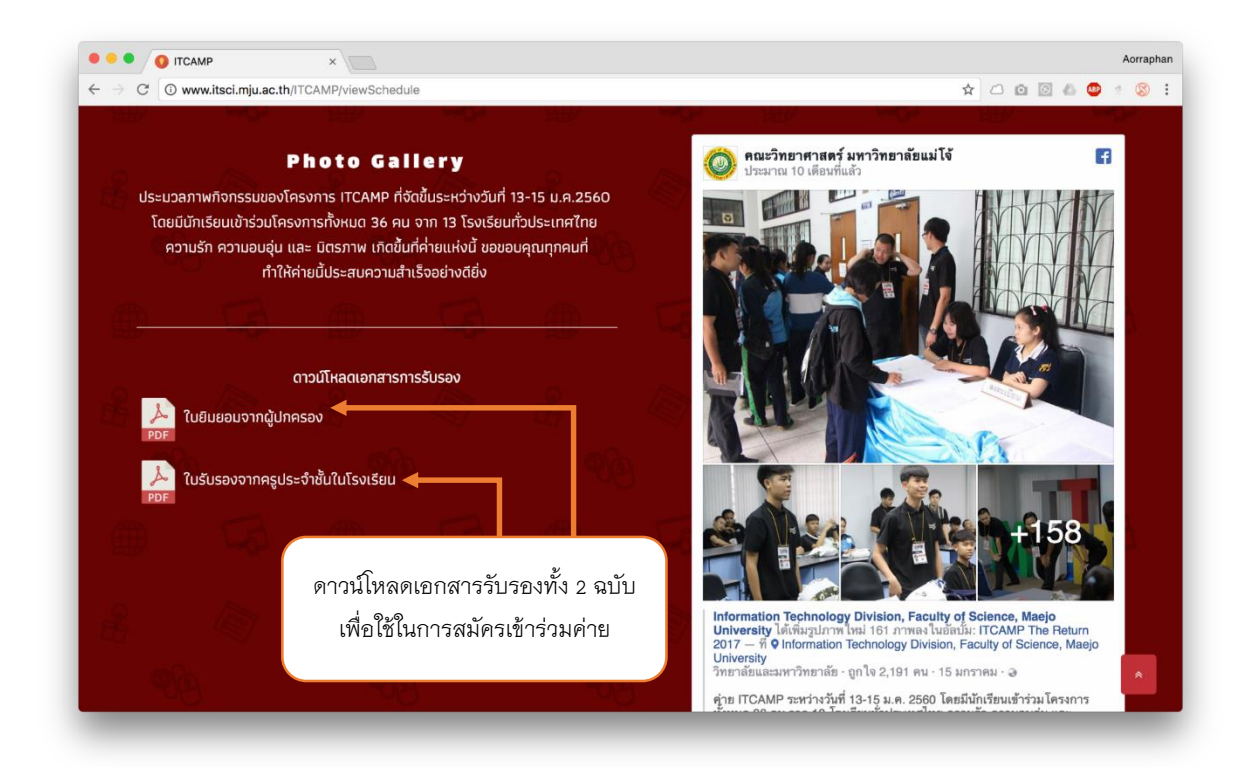

3. หลังจากนั้นให้ทำการสแกน หรือ ถ่ายรูปเอกสารยินยอมเพื่อใช้ในการสมัครเข้าร่วมค่าย และเข้าสู่เมนู ลงทะเบียนเพื่อทำการกรอกข้อมูล

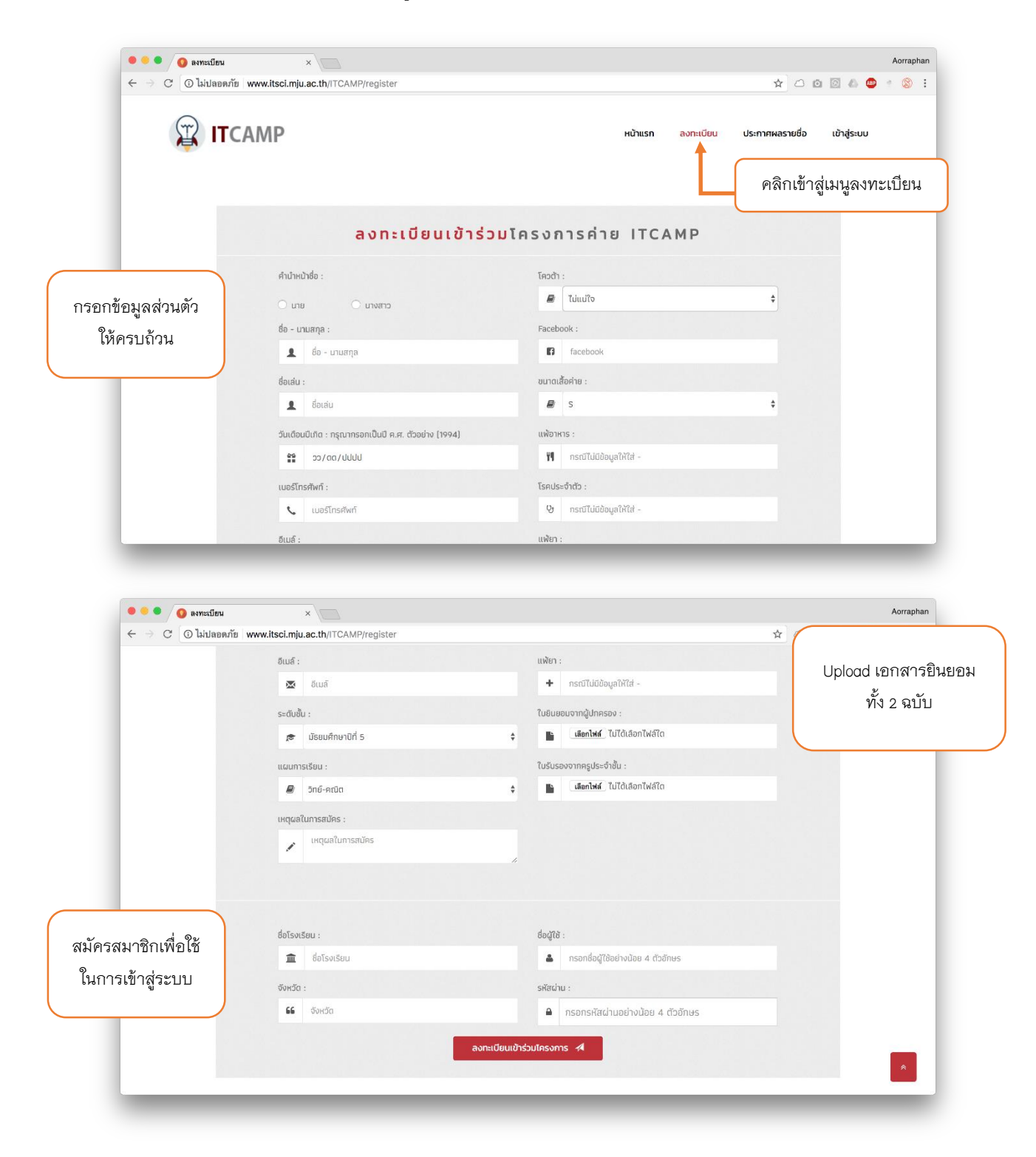

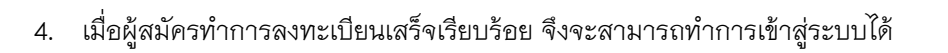

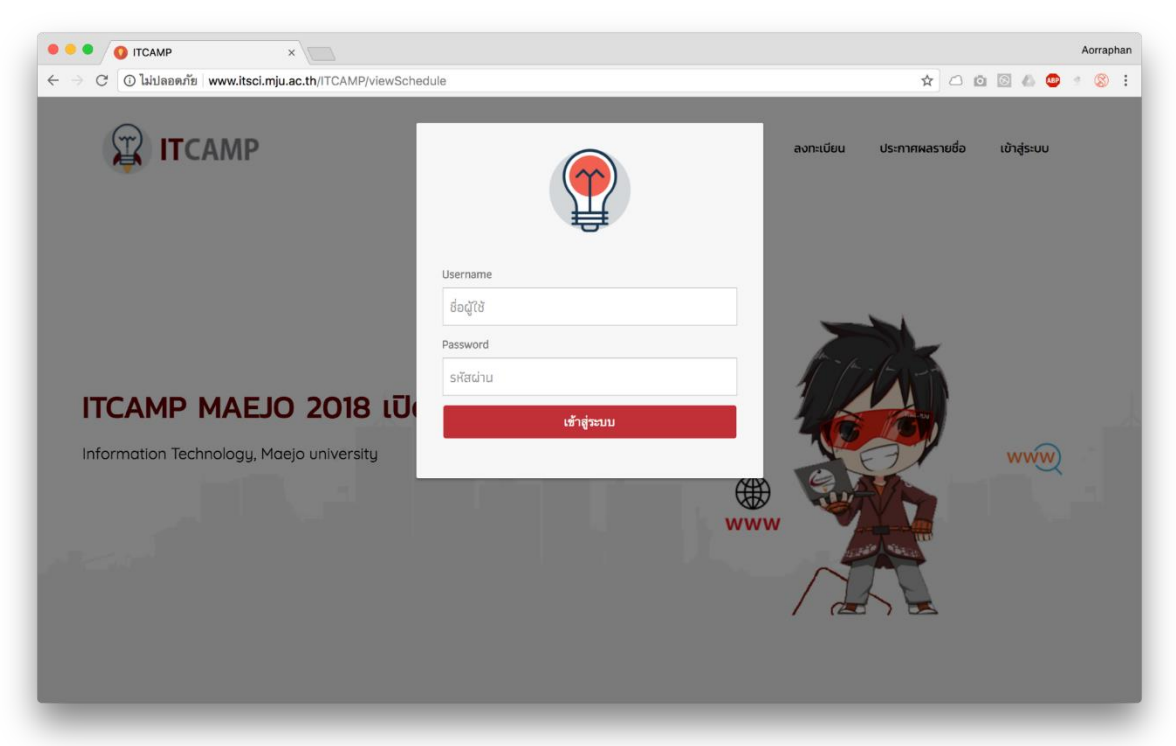

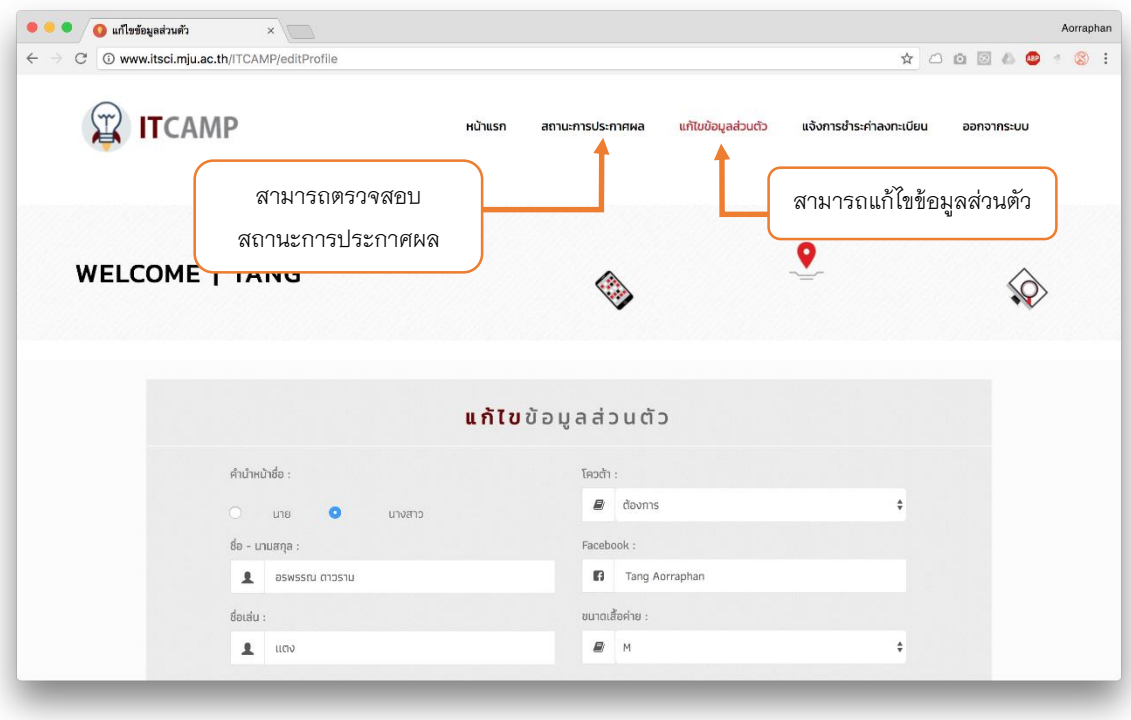

5. ผู้สมัครสามารถตรวจสอบรายชื่อผู้ผ่านการคัดเลือกได้ ตามวันเวลาที่กำหนด

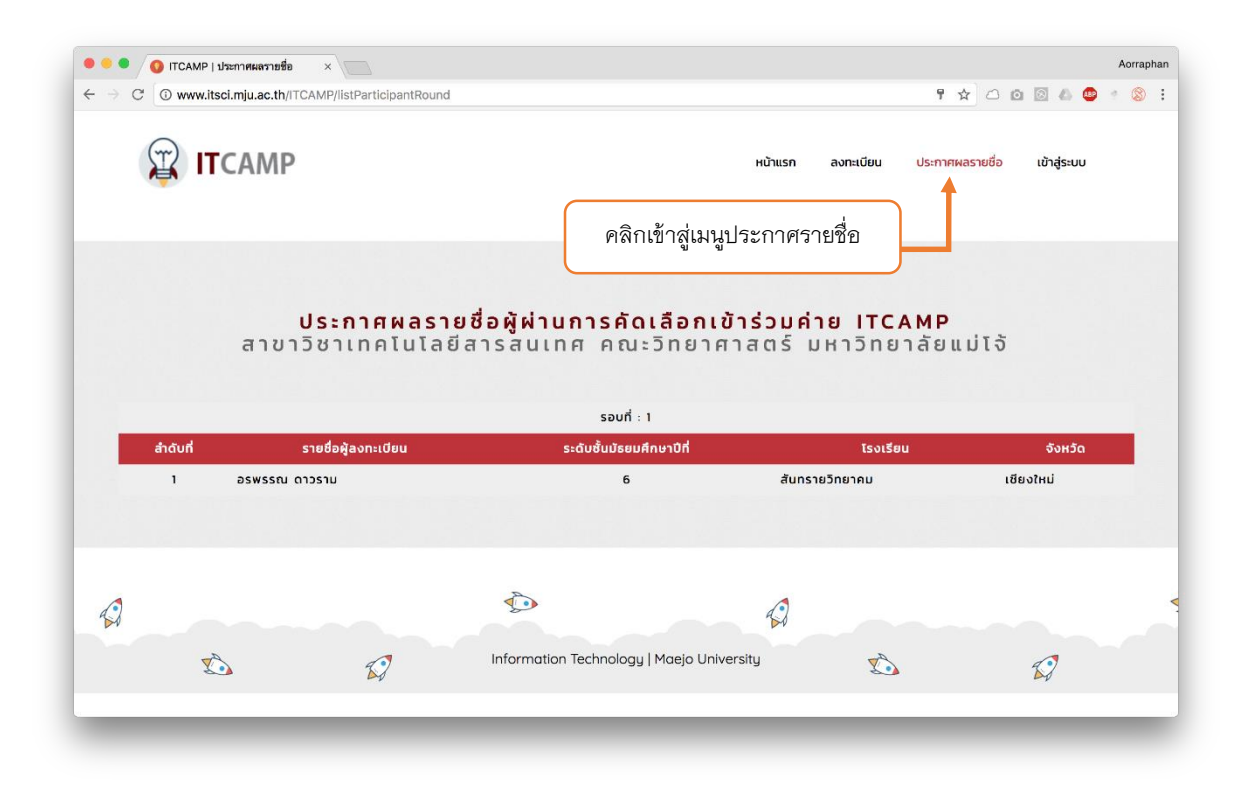

6. เมื่อผู้สมัครผ่านการคัดเลือกเรียบร้อยแล้ว ให้เข้าสู่ระบบเพื่อแจ้งการชำระเงิน

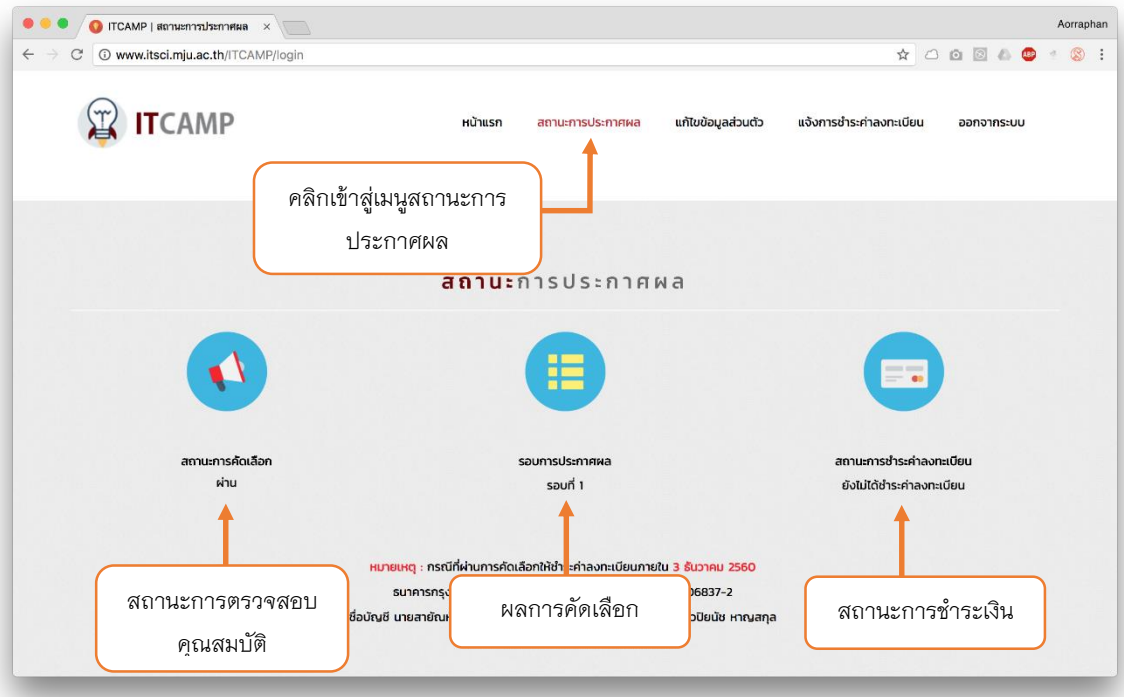

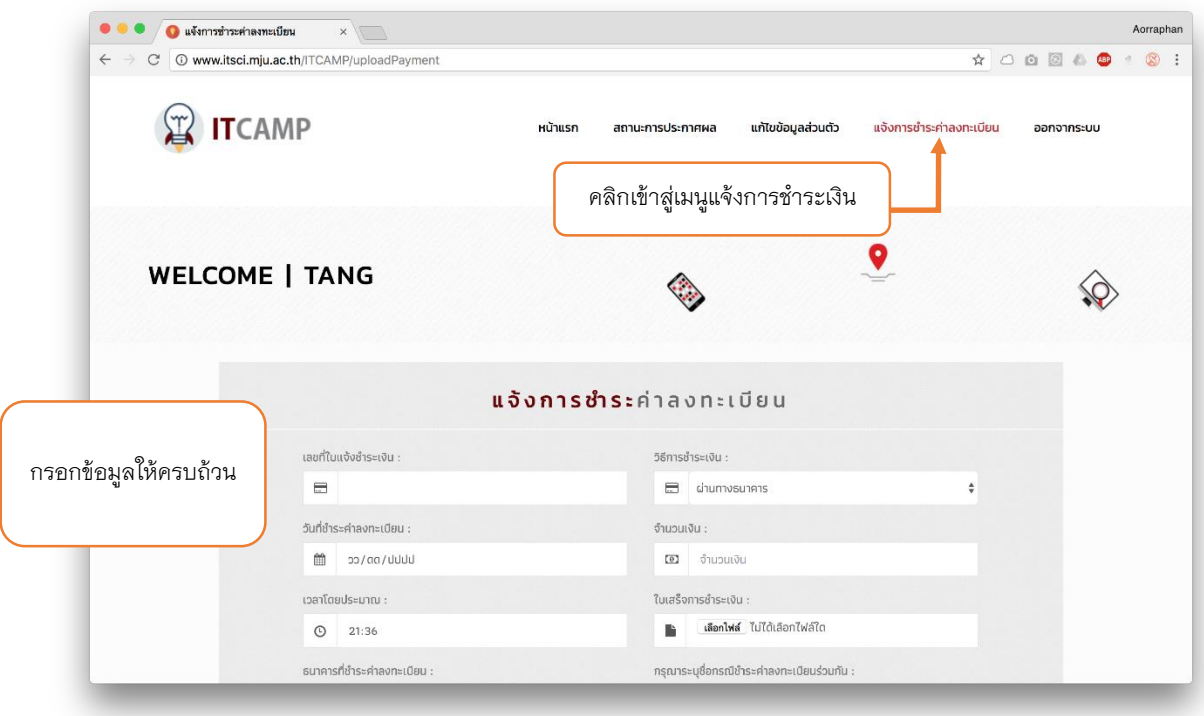

7. เมื่อผู้สมัครทำการแจ้งการชำระเงินเรียบร้อยแล้ว สามารถตรวจสอบสถานะการชำระเงินได้

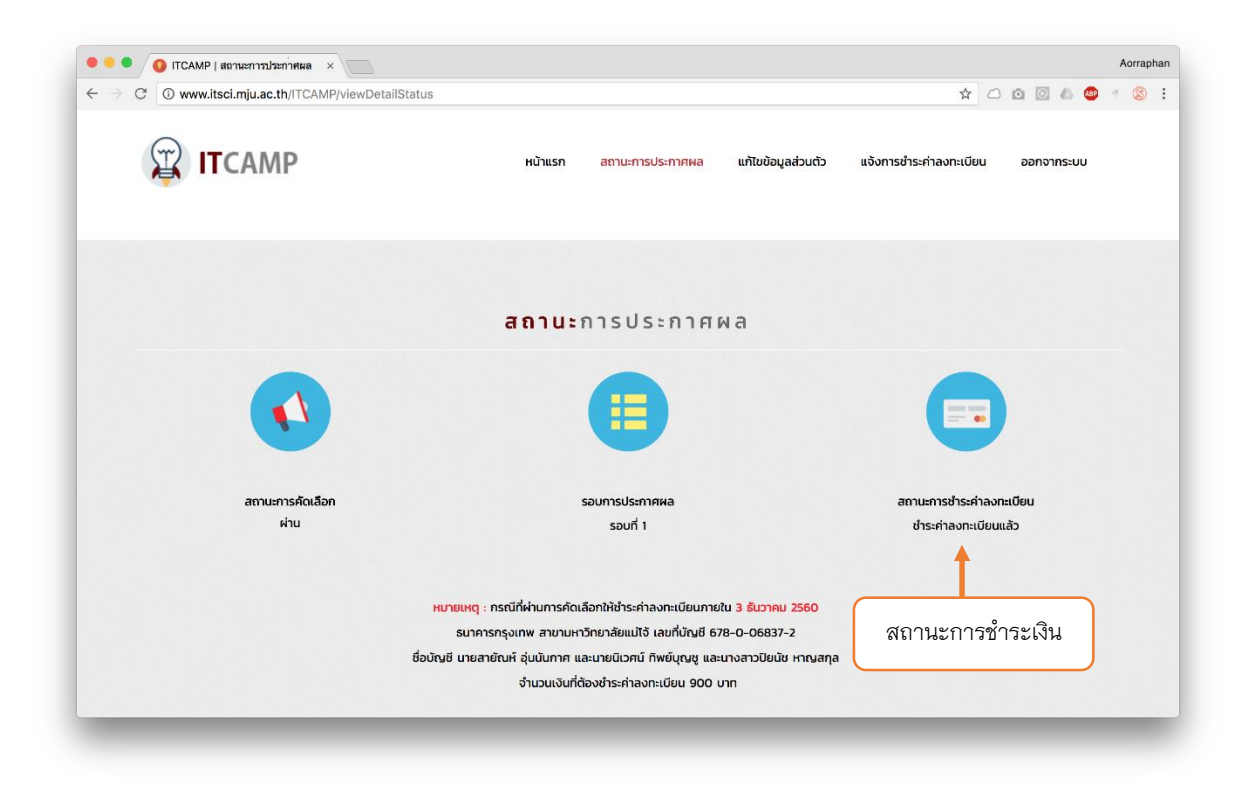